# *Programozás III* GRAFIKUS FELÜLETEK Majd lehessen – újabb ügyféllel szerződést kötni – tetszőleges kártya egyenlegét feltölteni – tetszőleges kártyával vásárolni **PROBLÉMAFELVETÉS**

# **PROBLÉMAFELVETÉS**

A már meglévő banki ügyfelek adatait tároljuk egy adatfájlban. Az egyszerűség kedvéért legyen ilyen a text fájl: név;kártyaszám;esetleges hitelkeret.

Kovács Lajos;123587 Faragó Edit;456788;10000 Nagy Géza;124568;30000 Balog Mária;325646 Horváth Teréz;652149;20000

Ha csak két adat van, akkor bankkártya, ha van hitelkeret is, akkor hitelkártya.

Ékezetes betűk miatt mentés UTF8-ban

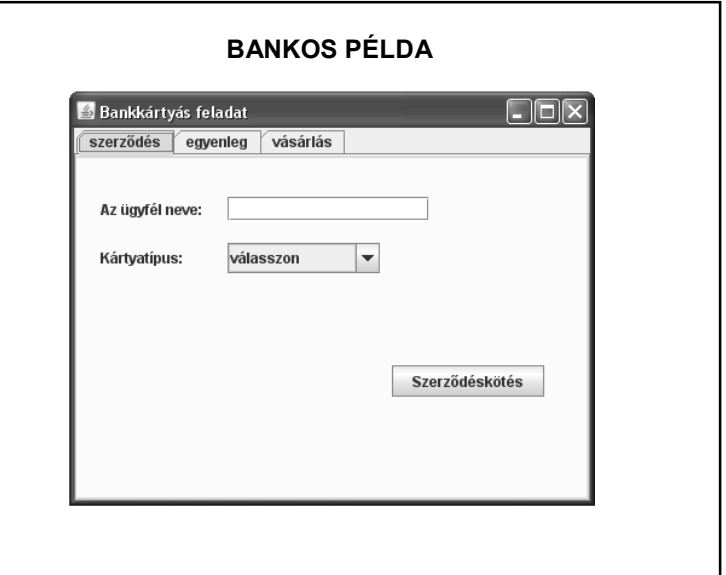

1

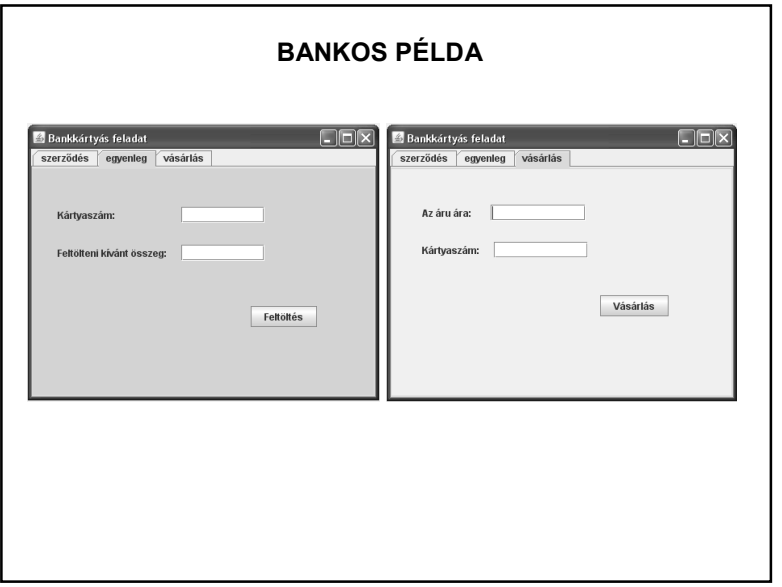

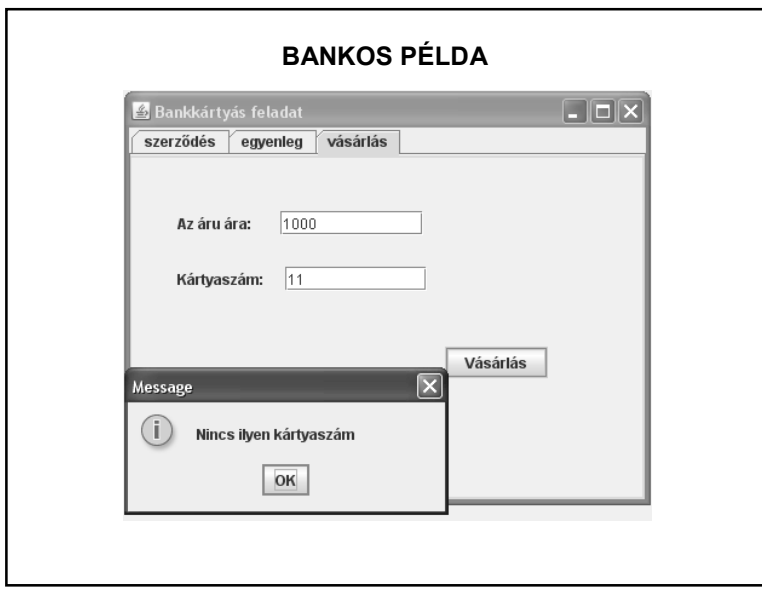

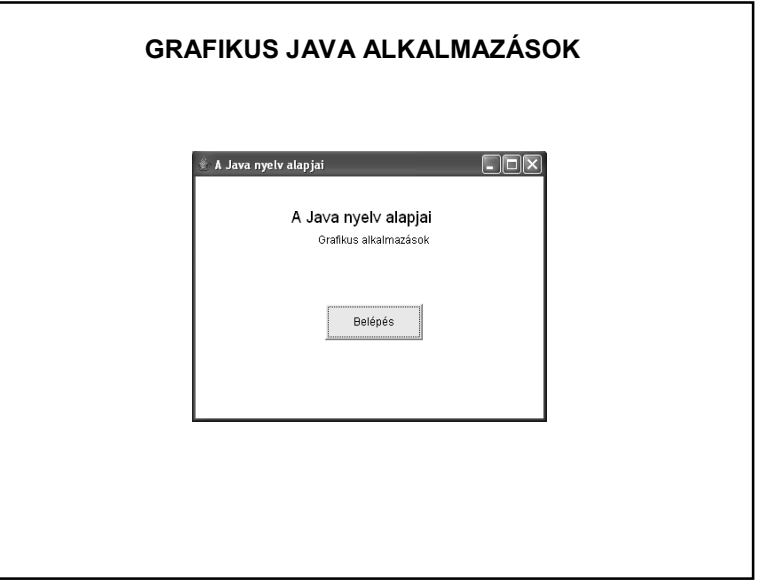

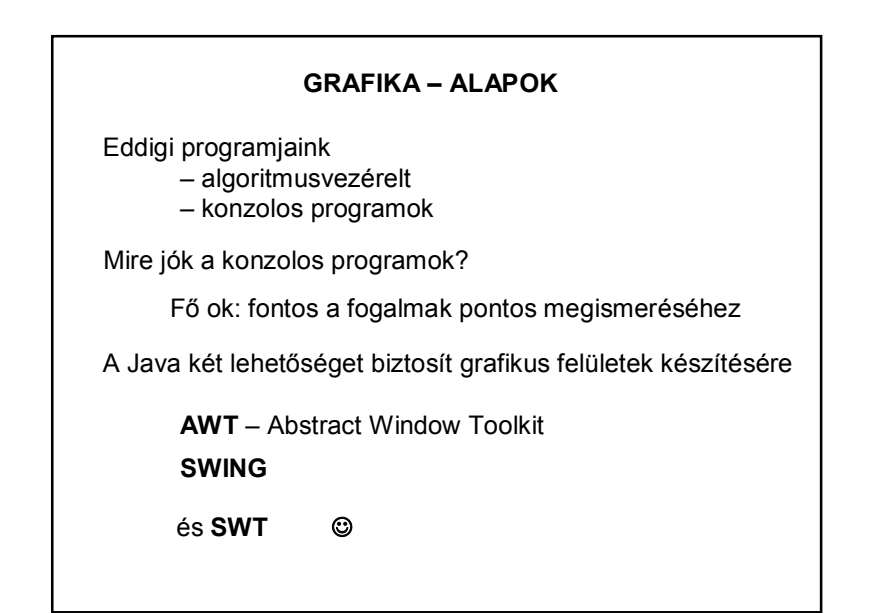

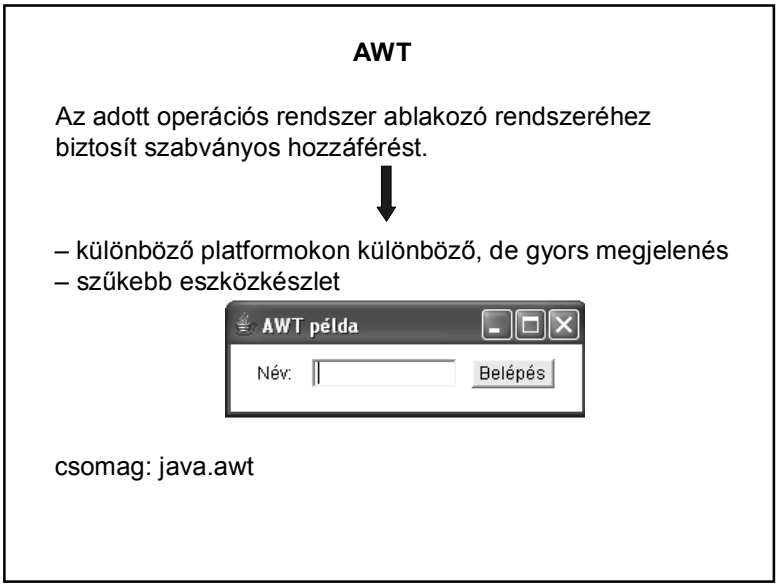

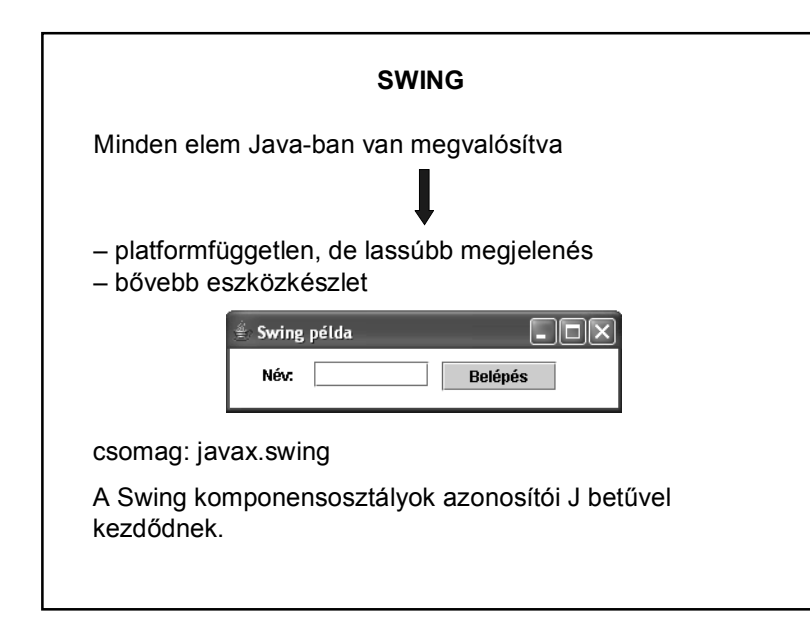

## **SWT (STANDARD WIDGET TOOLKIT)**

Nem része a szabvány Java API-nak. Eclipse alternatíva az AWT és a Swing helyett.

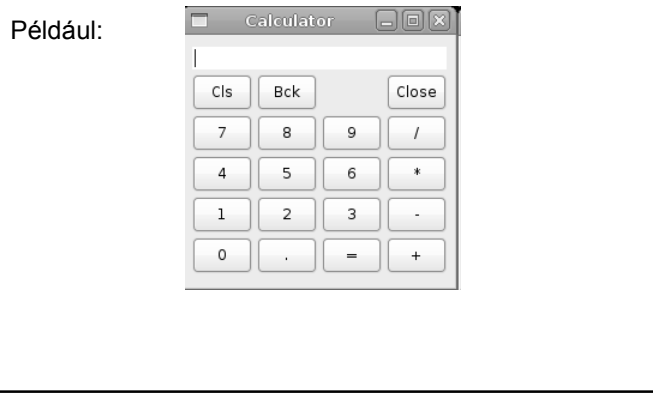

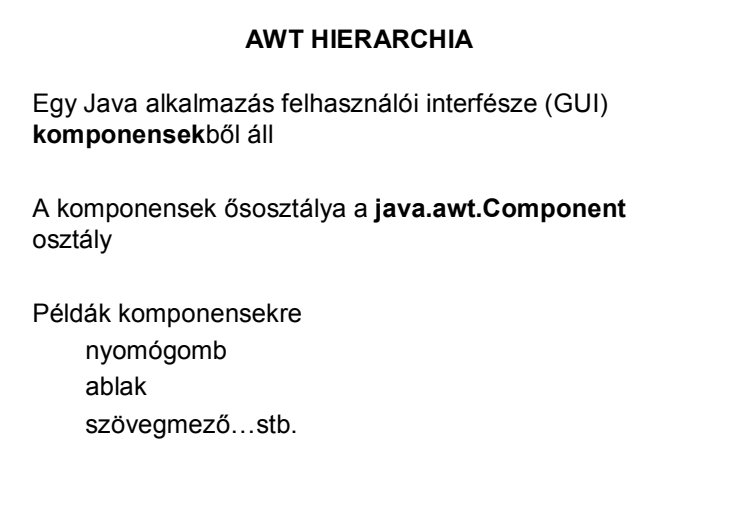

#### **AWT HIERARCHIA**

A Component osztály leszármazottja a **Container**

Képes több komponens összefogására:

*az add()* metódussal adható hozzá komponens

a *remove()* metódussal távolíthatók el

önálló *Layout*-tal rendelkezik ez azt mondja meg, hogy a benne található komponensek milyen elrendezésben jelenjenek meg

# **AWT ALAPKOMPONENSEK**

#### **Frame:**

A Window leszármazottja, grafikus felületű programok alapja, az operációs rendszer ablakozó rendszeréből való van fejléce van kerete adható hozzá menüsor

#### **AWT ALAPKOMPONENSEK**

**Window:** 

A Container leszármazottja,

az ablakozó rendszer ablak fogalmának absztrakciója,

"nyers" fogalom:

nincs kerete

nincs fejléce

nincs menüsora

Önállóan nem létezhet!!!

#### **AWT ALAPKOMPONENSEK**

#### **LayoutManager**

több komponens területi elrendezéséért felelős egy Container objektumhoz tartozik

a komponenseket a megadott szabálynak megfelelően rakja ki a képernyőre

módosíthatja a komponensek méretre vonatkozó tulajdonságait (rugalmas igazodás a Container-hez)

Néhány LayoutManager:

FlowLayout – sorfolytonos elrendezés

BorderLayout – határmenti elrendezés

GridLayout – rácsos elrendezés

AbsoluteLayout…stb.

#### **AWT ALAPKOMPONENSEK**

További komponensek **Panel** – panel **Label** – címke **Button** – nyomógomb **TextField** – szövegmező **TextArea** – szövegdoboz **CheckBox** – jelölő négyzet **Choice** – legördülő menü **List** – lista

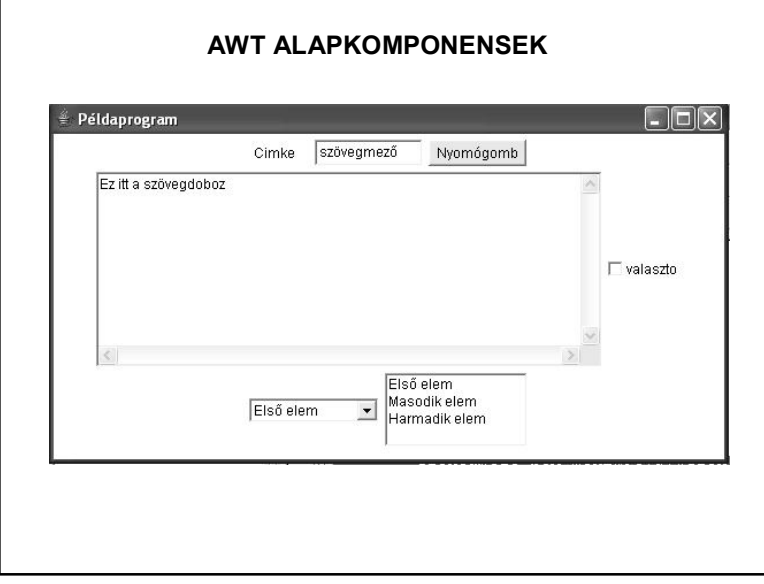

## **A GRAFIKUS PROGRAMOZÁS MENETE**

Az AWT alapkomponensek a **java.awt** csomagban kaptak helyet, ezért ezt szükséges importálni.

A program alapja a Frame, ezért az osztályunk a **Frame** osztály leszármazottja lesz (öröklődés!)

Példa: Hozzuk létre az alábbi grafikus felületet:

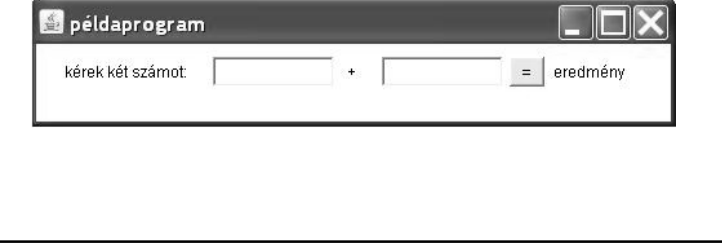

#### **A GRAFIKUS PROGRAMOZÁS MENETE**

Importáljuk a grafikához szükséges csomagot, illetve hozzuk létre a Pelda osztályt a **Frame** osztály kiterjesztésével és az osztály törzsében deklaráljuk a szükséges komponenseket:

import java.awt.\*;

public class Pelda extends Frame {

private Panel panel; private Button gomb; private TextField szam1, szam2; private Label eredmeny;

#### **A GRAFIKUS PROGRAMOZÁS MENETE**

Hozzunk létre egy konstruktort, amely paraméterként kapja az ablak címét:

```
public Pelda(String cimke, int szelesseg, int magassag) {
    inicializalas();
    this.setSize(szelesseg, magassag);
    this.setTitle(cimke);
\rightarrow
```
**A GRAFIKUS PROGRAMOZÁS MENETE**

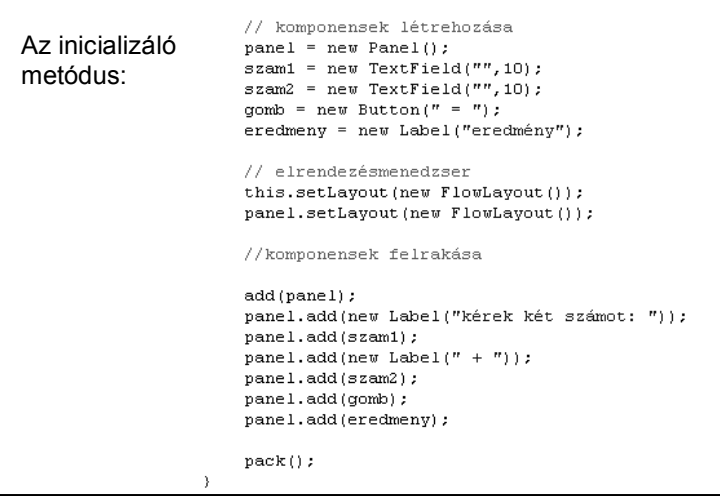

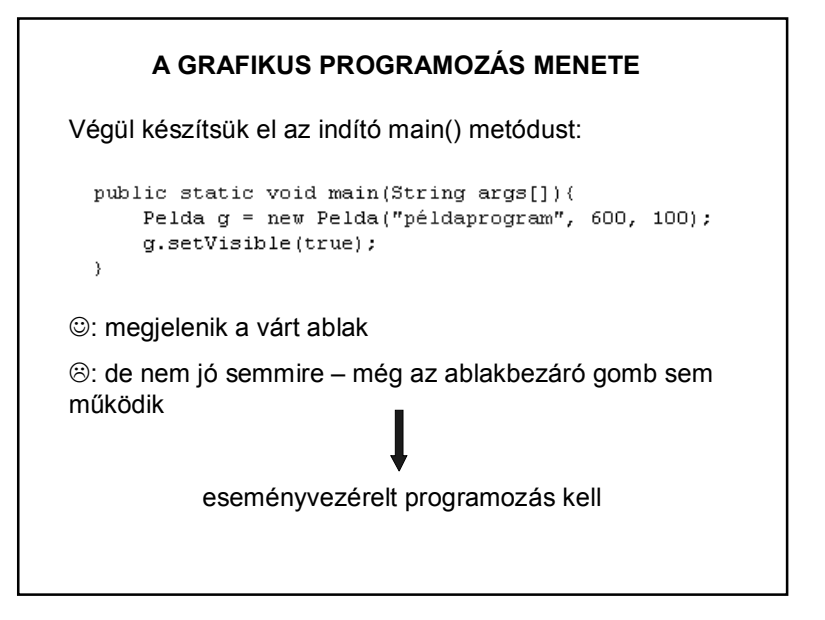

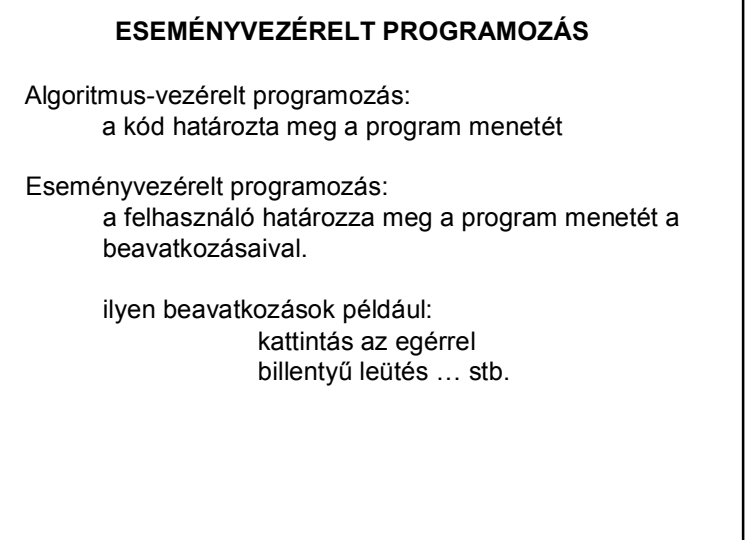

### **ESEMÉNYEK – EVENTS**

Az esemény a vele összefüggő információkat magába foglaló objektum.

Ezek az információk:

- az esemény forrása
- az esemény típusa
- az esemény időpontja…stb.

Az események mindig valamilyen forrásobjektumon keletkeznek:

> nyomógombon, szövegmezőn,…stb.

# **ESEMÉNYEK – EVENTS**

Az alacsony szintű események (pl. billentyű-, egér-esemény) az operációs rendszer szintjén keletkeznek, melyek egy eseménysorba (event queue) kerülnek.

Az eseményt először a forrásobjektum kapja meg, majd továbbítja azt az esemény figyelőinek. (Szóhasználat: "forrásobjektumon keletkezik".)

Az események mindig sorban, egymás után keletkeznek, nem keletkezhet egyszerre két esemény.

Egy komponensen csak akkor keletkezhet esemény, ha az eleme az alkalmazás komponens-hierarchiájának és **látható**.

# **ESEMÉNYEK KEZELÉSE**

Az eseményekre csak akkor reagálhatunk, ha figyeljük őket.

Minden forrásobjektumhoz ki kell jelölni úgy nevezett figyelőobjektumokat (ezekben kezeljük a forrásobjektumon keletkezett eseményeket).

Egy forrásobjektumhoz több figyelőobjektumot adhatunk hozzá az *add\*\*\*Listener()* segítségével. Például: addActionListener()

# **ESEMÉNYEK KEZELÉSE**

Egy objektum csak akkor figyelhet egy eseményt, ha hozzáadtuk a forrásobjektumhoz, és osztálya implementálja a figyelőinterfészt.

**Adapterosztályokkal** kiküszöbölhető, hogy implementálnunk kelljen az összes – figyelőinterfészbeli – metódust.

??? – Ne essen pánikba, inkább tegyük működőképessé az előző példát!

#### **ESEMÉNYEK KEZELÉSE – PÉLDA**

Az események kezelése a java.awt.event csomaggal oldható meg:

> import java.awt.\*; import java.awt.event.\*;

A deklarálás, konstruktor ugyanaz, mint eddig.

Az inicializalas() metódus bővül majd az események figyelésével:

az ablak bezáró gombját és

az általunk felrakott nyomógombot kell figyelni.

Vagyis az eddigi metódusba még bele kell írni a következőket:

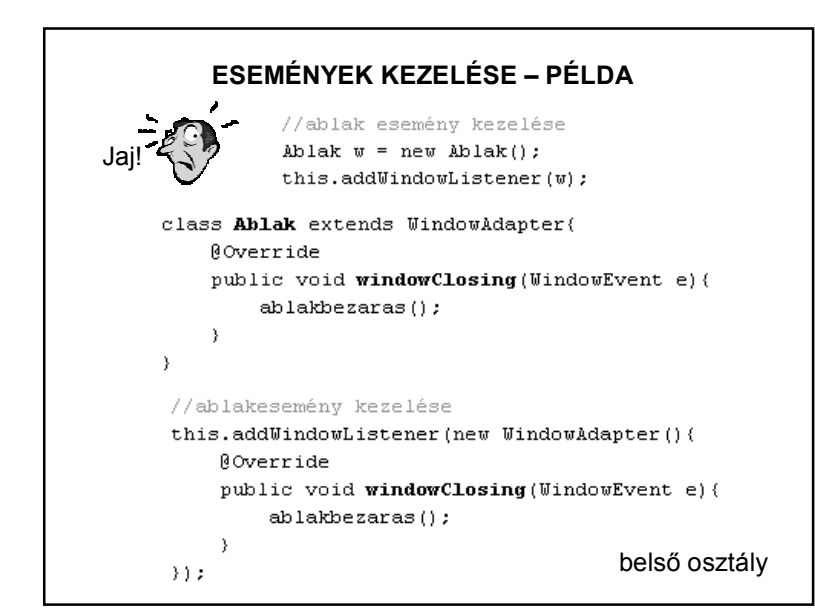

# **ESEMÉNYEK KEZELÉSE – PÉLDA**

Az ablak bezáró gombjának működése:

Az esemény a **WindowEvent** esemény

Az eseménykezelő a **WindowListener**, amelyet az **addWindowListener** metódussal adunk hozzá a keret objektumhoz

A **WindowAdapter** osztály **windowClosing()** metódusát definiáljuk az ablakbezárás művelet végrehajtásához.

#### //ablakesemény kezelése

```
this.addWindowListener(new WindowAdapter(){
    Roverride
    public void windowClosing (WindowEvent e) {
        ablakbezaras() ;
```

```
\rightarrow ) :
```

```
ESEMÉNYEK KEZELÉSE – PÉLDA 
 A gombnyomás eseménykezelése
    ActionEvent esemény
    ActionListener eseményfigyelő
    ActionListener interfész – egyetlen – metódusának az 
     actionPerformed() metódusnak a definiálása
          @Override
          public void actionPerformed(ActionEvent e){
              gombnyomas(e);
          -3
addActionListener(ActionListener l) 
     Adds the specified action listener to receive action events
     from this button. 
actionPerformed(ActionEvent e) 
     Invoked when an action occurs.
```
### **ESEMÉNYEK KEZELÉSE – PÉLDA**

Az eseménykezelő metódusok törzse ezekre a metódusokra hivatkozik:

```
public void ablakbezaras(){
    System.out.println("Viszlát");
    System.exit(0);\rightarrowpublic void gombnyomas(){
    int a = Integer.parseInt(szam1.getText()):
    int b = Integer.parseInt(szam2.getText());
    eredmeny.setText(String.valueOf(a+b));
```
A main() metódus ugyanaz, mint eddig.

#### **MELYIKET SZERESSEM?**

Osztályok importálása:

AWT számára:

import java.awt.\*: // AWT-komponensek.

// elrendezés-kezelő

import java.awt.event.\*; // eseménykezelő

Swing számára:

import javax.swing.\*; // Swing-komponensek

import java.awt.\*; // elrendezés-kezelő

import java.awt.event.\*; // eseménykezelő

(A javax.swing.event csomag további eseményeket is definiál.)

#### **MELYIKET SZERESSEM?**

AWT vagy Swing?

A két osztálykönyvtár nem teljesen azonos feladatkört lát el, csak részben van átfedés.

Az AWT kissé(?) elavult, nem fejlesztik tovább, a Swing modernebb, többet tud.

Ugyanakkor az AWT hierarchiája kicsit áttekinthetőbb, ezért könnyebb evvel kezdeni a tanulást.

#### **SWING PÉLDA**

public class Ablak extends JFrame{ private int szelesseg, magassag: private String cim; private JTable diakTabla; private JLabel diakNevLabel = new JLabel() : private int index =  $-1$ ; private List<Diak> diakok;

public Ablak (int szelesseg, int magassag, String cim) { this.szelesseg = szelesseg; this  $mag$ assag =  $mag$ assag; this.cim =  $cim$ ; inicializalas();

 $\rightarrow$ 

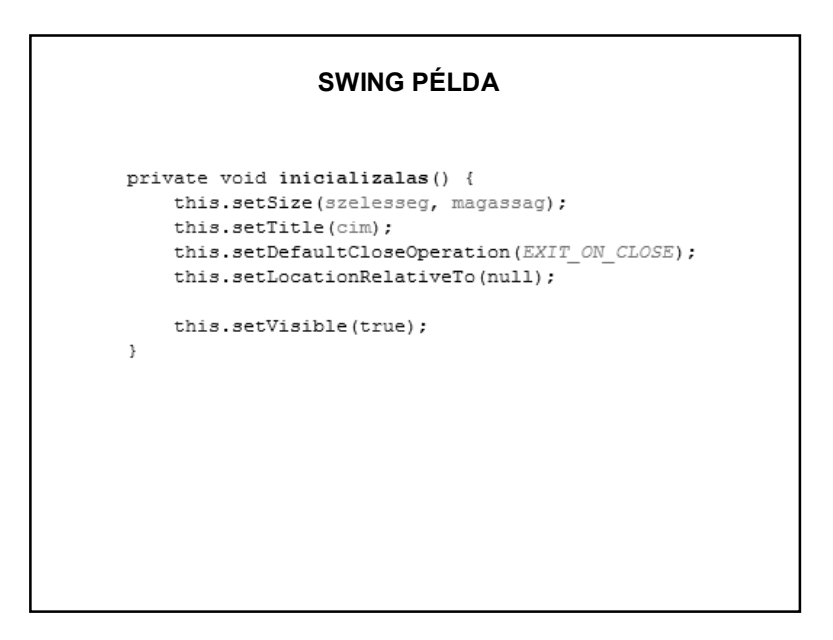

# **SWING PÉLDA**

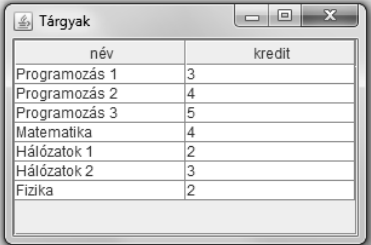

```
public void neZarodjon() {
    this.setDefaultCloseOperation(HIDE ON CLOSE);
\rightarrowpublic void targyIr(List<Tantargy> targyak) {
    this.neZarodion();
    this.setLocationRelativeTo(this);
    int sor = 0, oszlop = 2;String adatok[][] = new String[targyak.size()][oszlop];
    String[] oszlopNevek = {"név", "kredit"};
    for (Tantargy targy : targyak) {
        adatok[sor][0] = taray.getNev();
        adatok[sor][1] = String.valueOf(targy.getKredit());
        sort++;\rightarrowJTable tabla = new JTable(adatok, oszlopNevek);
    JScrollPane scrollPane = new JScrollPane(tabla);
    this.getContentPane().add(scrollPane);
    this. revalidate();
\, }
```